# **UCEAP Application Guide**

# **TABLE OF CONTENTS:**

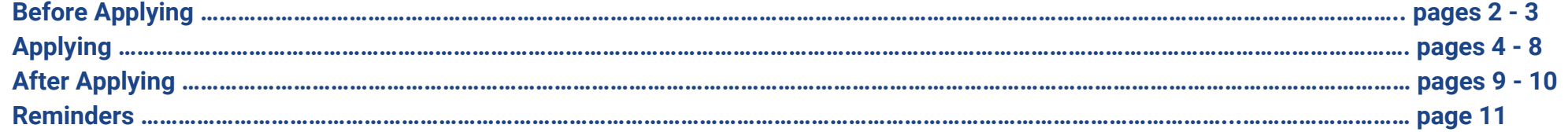

# **Before Applying:**

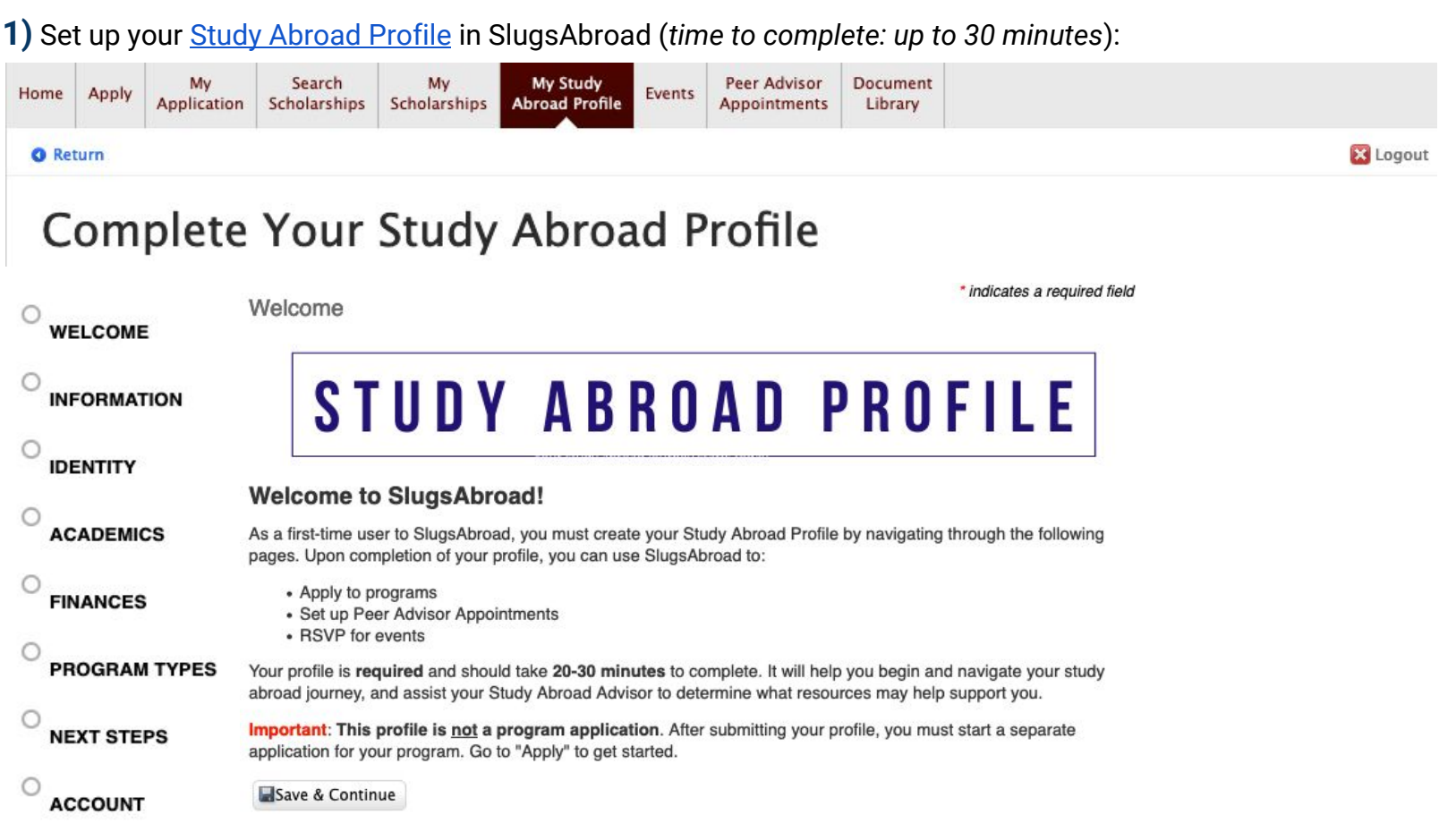

**2)** Confirm that your program is still available on the [Deadlines and Capacity List](https://studyabroad.ucsc.edu/deadlines/uceap.html).

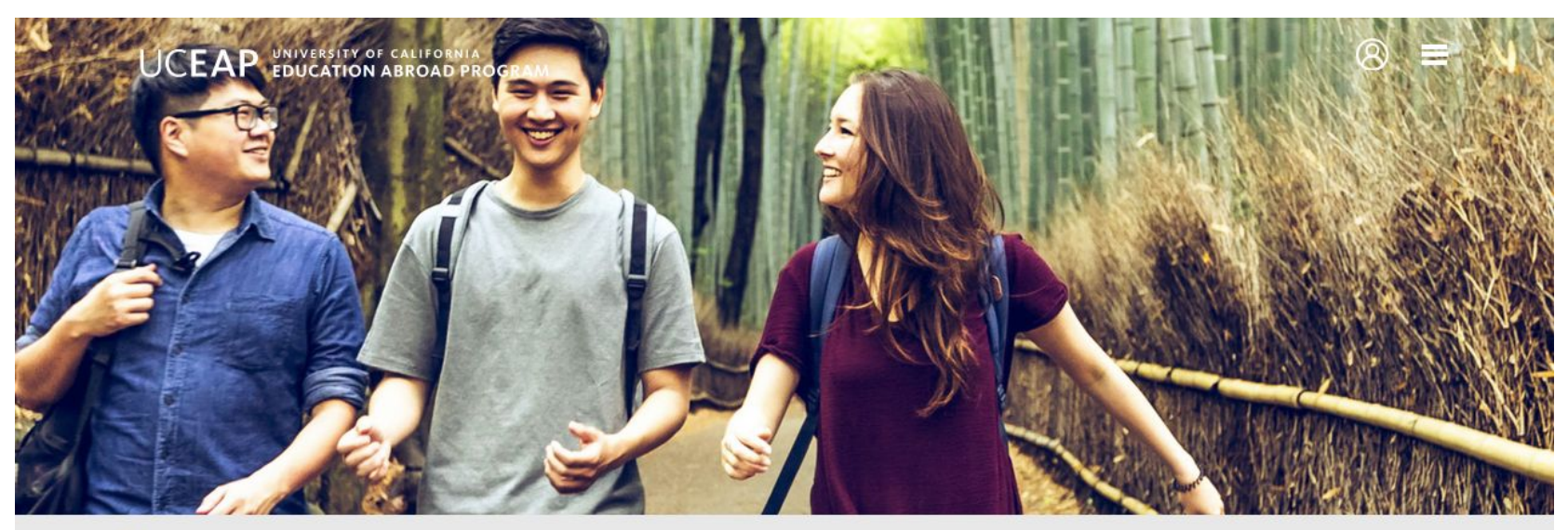

合 Home

# **NEW USER**

By signing up you will have the ability to:

- Work on applications
- Compare programs
- Access additional pricing information

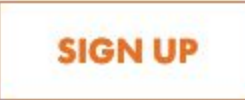

# **Applying (2-step process):**

# **STEP 1**:

Apply to UCEAP through MyEAP *(time to complete: up to 1 hour)*

- Expand the **APPLICATION INSTRUCTIONS AND REQUIREMENTS** for further instructions specific to your program
- Complete **all 6 sections** of the application

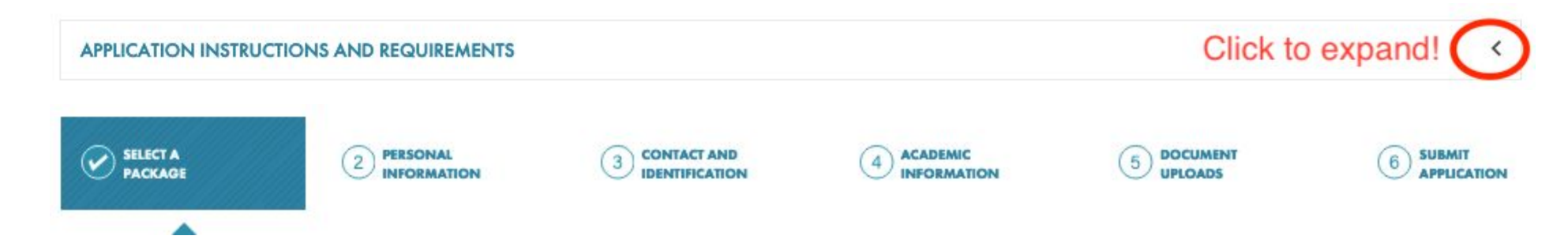

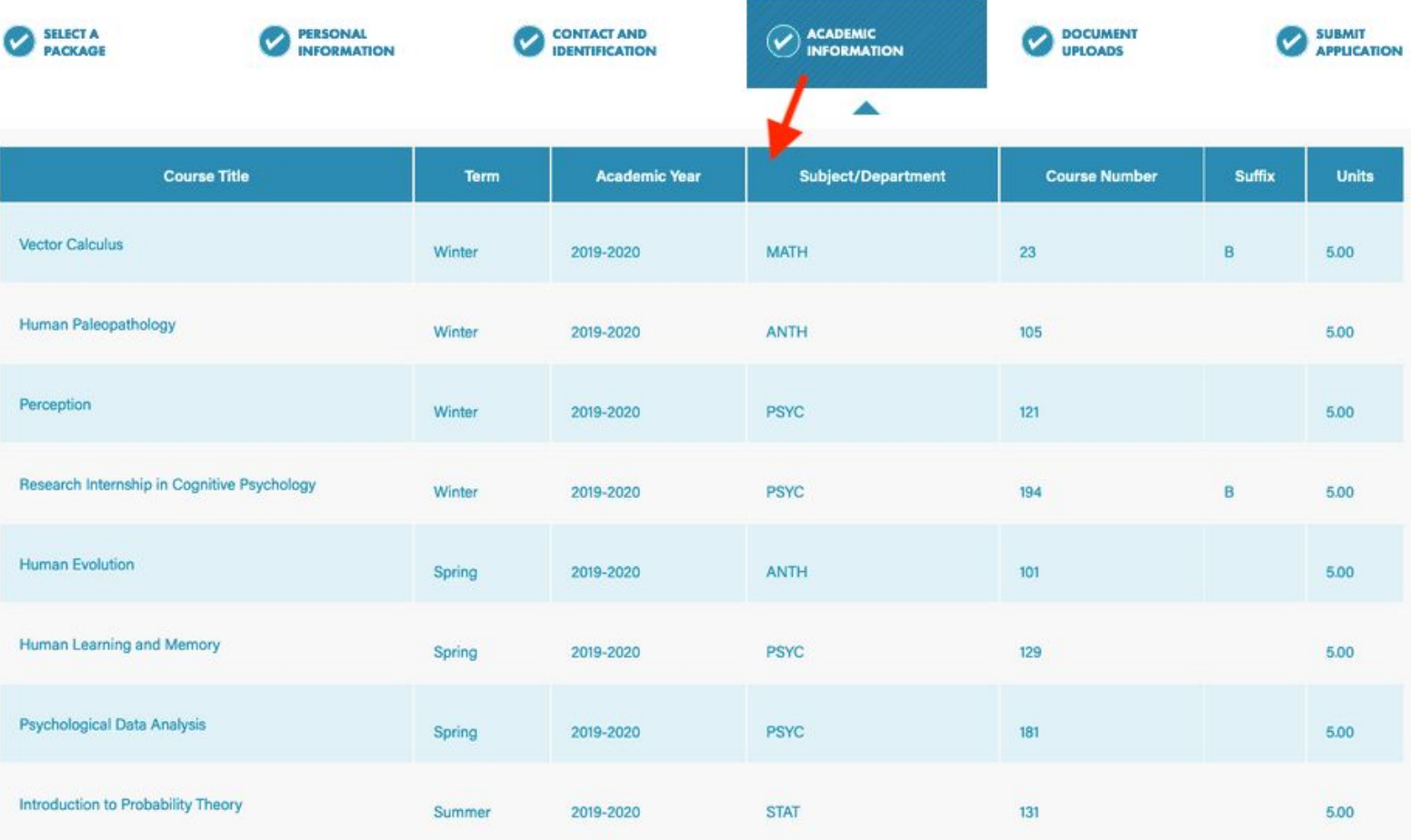

#### **ACADEMIC INFORMATION**

Enter courses that you're taking right now *plus* all courses you plan to take before you go abroad.

We need this information to confirm a couple things:

1) You must meet the Class Level requirement for your program. For example, if Junior is the minimum requirement, then we must be able to confirm you will complete at least 90 units before your program starts.

2) If your program has any course pre-reqs, we need to see those pre-reqs listed in this section. For example, if you need to complete 1 year of Japanese for your program, and you still have one more quarter of Japanese to complete before departure, we must see Japanese 3 listed as something you plan to take.

Note: even if you don't need to prove either of the above, this section is still **required**.

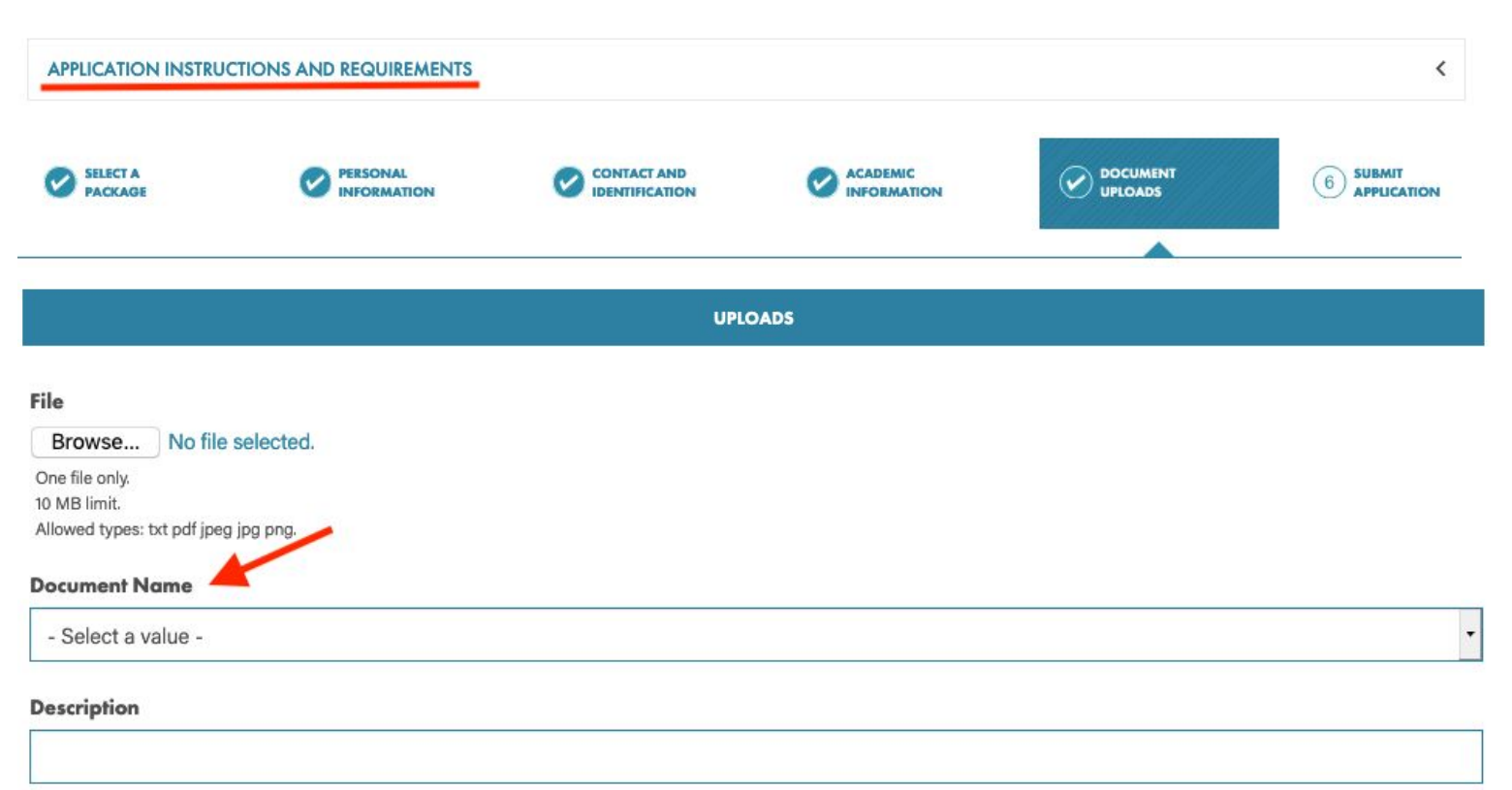

Required when document name is "Other"

#### **Applications**

Application: Global Health in Mexico - Summer

**REMOVE** 

#### See the **APPLICATION INSTRUCTIONS AND REQUIREMENTS** for a list of all required documents for your program.

Upload each required document separately. When choosing the **Document Name**, it must match exactly as it is described in the Application Instructions and Requirements.

Note: some programs do not require any documents! No need to upload anything in this section.

# **STEP 2**:

Go to the [SlugsAbroad UCEAP Application](https://ucsc-horizons.symplicity.com/?s=programs&mode=form&id=daa54c8423277dab294bf53133c429bc) and login to apply. There is one application for all countries; you do not need to search for your specific program. This campus-based application confirms that you 1) have applied to UCEAP, 2) agree to UCSC policies, and 3) have completed necessary academic planning.

Non-UCSC Student Welcome To Apply Events SlugsAbroad **Account Setup** 

# **UCEAP Application (all countries)**

University of California Education Abroad Program (UCEAP)

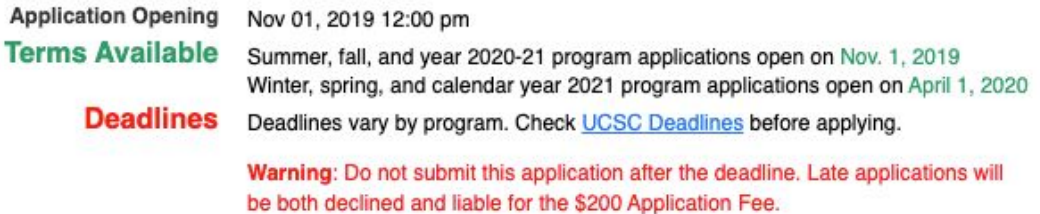

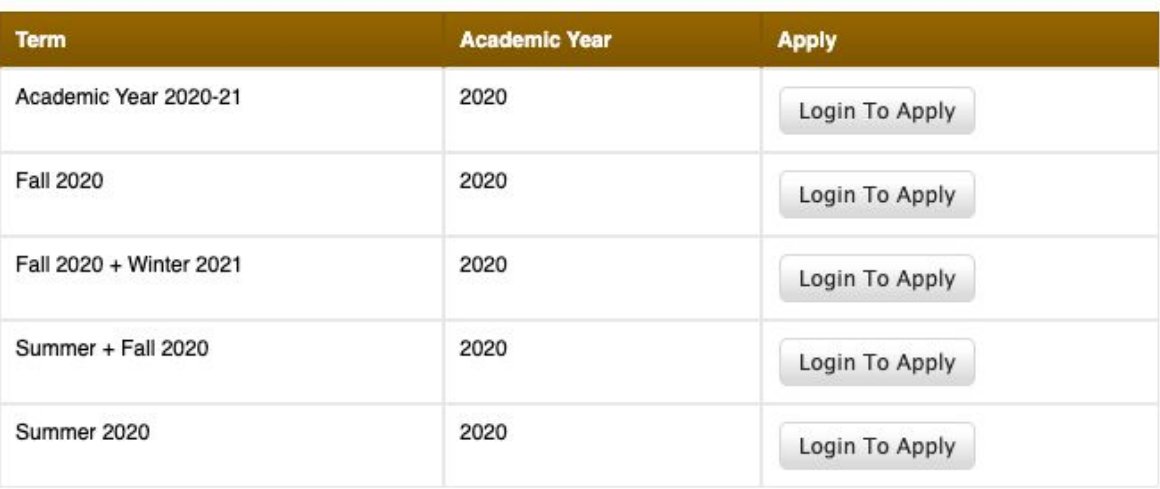

Fill out every section of the SlugsAbroad application:

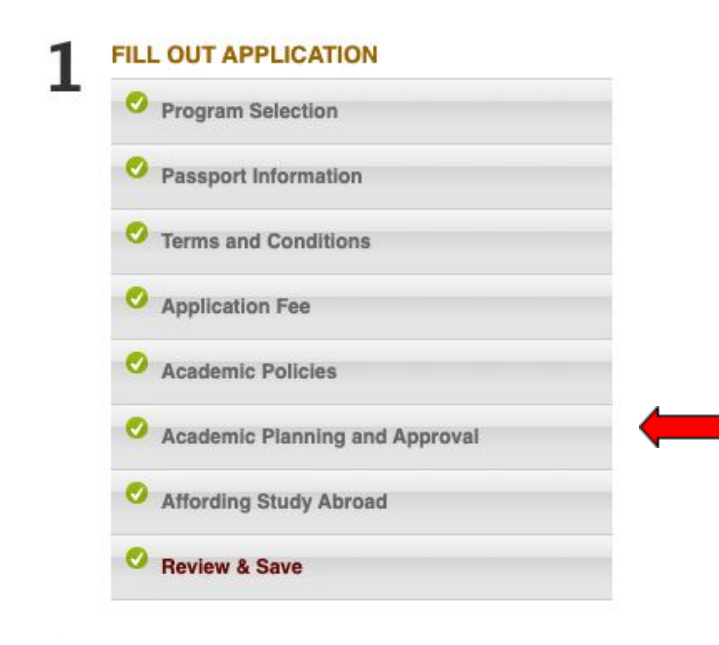

**SUBMIT YOUR APPLICATION** Your Application Has been Submitted

In order to submit the application, you must get [academic approval](https://studyabroad.ucsc.edu/programs/uceap/academic-planning.html#department) from your Department and College first. This lets us know that you've worked with your academic advisors on your study abroad planning process. **Plan ahead. This can take up to 2 weeks.**

### **AFTER APPLYING:**

#### **WAIT FOR NOMINATION:**

**Limited Capacity Programs**: Wait up to 3 weeks after submitting your applications to receive an email status update from UCSC Study Abroad.

**Open Capacity Programs**: As long as you meet the eligibility requirements, you will be nominated to the program. You will receive confirmation of your nomination up to 3 weeks *after* the program deadline passes.

**What does it mean to be "nominated"?** Essentially, this means that you have met the minimum eligibility criteria required to study on this program. As long as you maintain the program's eligibility requirements up until departure, you can expect to be officially accepted into the program by UCEAP.

# **COMPLETE PRE-DEPARTURE STEPS:**

If nominated, you need to complete pre-departure steps for both UCSC and UCEAP:

- Complete the Pre-Departure module in SlugsAbroad, which has important campus-specific information about courses, credit, graduation, financial aid, and DRC accommodations (*time to complete: up to 1 hour*).
- The central UCEAP systemwide office in Goleta, California will send you communication on necessary next steps after the deadline passes for your program. Expect to receive a welcome email from them - This can take up to several months depending on when you applied. At that point, you will have access to your Pre-Departure Module in MyEAP (time to complete: expect to be spending time on these steps up until your departure!)

#### **UCEAP PRE-DEPARTURE MODULE:**

UCEAP will be working closely with you after you have received your welcome email. You will receive instructions to log back into your UCEAP account where you will find pre-departure modules for your program in MyEAP. This module provides information on: when to arrive abroad, how to get housing, how/when to enroll in courses, how to get a visa, etc.

Your official acceptance into the program is determined by UCEAP and/or the host university.

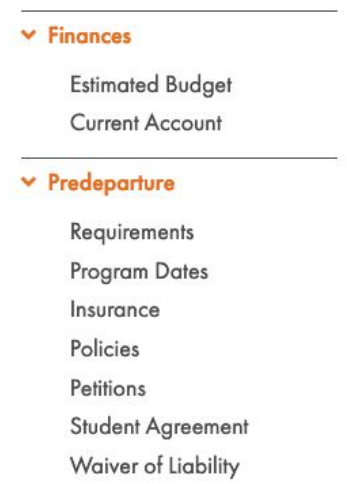

# **Remember to Also**:

- [Request a Financial Aid estimate](https://studyabroad.ucsc.edu/get-started/affording/aid.html). This can be done anytime.
- Pay the **Non-Refundable \$200 Application Fee**. It is billed to your UCSC account in 2 installments of \$100 each, about 1 and 3 months after you apply on SlugsAbroad.
- [Apply to Scholarships.](https://studyabroad.ucsc.edu/get-started/affording/scholarships.html)